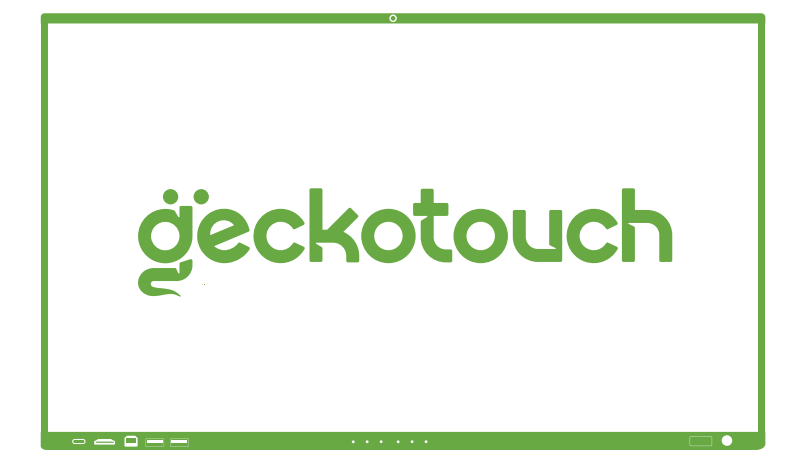

## **Интерактивная панель**

Руководство по эксплуатации Условия гарантии

**Geckotouch Interactive Pro Серия GT 65"~86"**

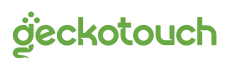

 $\overline{\phantom{a}}$ 

www.geckotouch.ru

 $\overline{\phantom{a}}$ 

## **Правила техники безопасности**

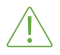

Восклицательный знак внутри треугольника указывает пользователю на наличие важных инструкций по эксплуатации и обслуживанию изделия.

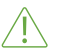

Во избежание риска возгорания или поражения электрическим током не подвергайте устройство воздействию пара, дождя или влаги.

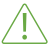

Во избежание риска поражения электрическим током не снимайте крышку (или заднюю панель). Устройство не содержит деталей, подлежащих обслуживанию пользователями. Техническое обслуживание должны производить только квалифицированные специалисты.

#### **Указания по техническому обслуживанию**

- Установку данного продукта должен проводить только человек, ознакомившийся с данной инструкцией.
- Использование компонентов, поставляемых другими компаниями или не соответствующих требованиям производителя, может отрицательно повлиять на производительность оборудования и действие гарантии.
- С информацией об условиях гарантийного обслуживания и поддержки можно ознакомиться на сайте https://geckotouch.ru.
- Прежде чем приступить к использованию продукта, проверьте устройство на предмет отсутствия повреждений. При наличии повреждений соблюдайте осторожность и не прикасайтесь к деталям, которые могут находиться под напряжением.
- Ни при каких обстоятельствах не пытайтесь получить доступ к деталям, находящимся внутри устройства. При подозрении на неисправность устройства обратитесь в службу технической поддержки или в авторизованный сервисный центр.
- Для обеспечения совместимости следует использовать вспомогательные компоненты, рекомендованные производителем.

#### **Размещение**

- Нельзя устанавливать устройство на неустойчивую поверхность.
- Не подвергайте устройство воздействию прямых солнечных лучей и других источников тепла.
- Не устанавливайте устройство вблизи приборов, создающих магнитные поля.
- Не размещайте жидкости вблизи устройства или на устройстве, следите, чтобы жидкость не попала внутрь устройства.
- Не ставьте тяжёлые предметы на устройство.

#### **Источник питания**

• Убедитесь, что рабочее напряжение устройства совпадает с напряжением

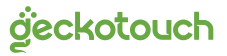

местного источника питания.

- В случае грозы отключите электропитание, вытащив штепсельную вилку из розетки.
- При бездействии устройства в течение длительного времени отключите электропитание, вытащив штепсельную вилку из розетки.
- Предотвращайте физическое или механическое повреждение кабеля питания.
- Используйте только кабели, совместимые с используемыми типами розеток электросети. Если необходимо удостовериться в совместимости используемого оборудования, то перед подключением устройства к электросети обратитесь к компании-производителю или в один из ее авторизованных сервисных центров.
- До упора вставьте вилку в розетку. Неплотное соединение может привести к искрению.
- Во избежание поражения электрическим током и повреждения компонентов устройства следует отключать моноблок от сети перед подключением других кабелей.

#### **Сенсорный экран**

- Никогда не используйте твёрдые или острые предметы вместо стилуса или пальца для сенсорного экрана.
- Отключите кабель питания перед чисткой.
- Протирайте экран мягкой и сухой тканью.
- Никогда не используйте воду или моющее средство аэрозольного типа для чистки устройства.
- Для глубокой очистки обратитесь в авторизованный сервисный центр.
- Для увеличения срока службы интерактивной панели и улучшения характеристик изображения не следует настраивать высокую яркость изображения на длительное время.

#### **Температура**

- Не устанавливайте устройство вблизи радиатора или нагревателя, либо над ними.
- При перемещении устройства из помещения с низкой температурой в помещение с высокой температурой на корпусе может образоваться конденсат. Во избежание риска поражения электрическим током или повреждения компонентов не включайте устройство в сеть минимум 2 часа, пока не убедитесь, что влага внутри блока испарилась.

#### **Влажность**

- Следите, чтобы устройство не попало под дождь или в зону с влажностью более 85%.
- Убедитесь, что в помещении сухо и прохладно.

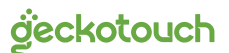

• Не размещайте устройство вблизи кондиционера, чтобы избежать образования конденсата, которое может привести к возгоранию, поражению электрическим током или повреждению компонентов.

#### **Вентиляция**

- Поместите устройство в хорошо вентилируемое место для обеспечения интенсивного охлаждения.
- Вентиляционные отверстия в корпусе предназначены для защиты устройства от перегрева. Не блокируйте их.

#### **Пульт дистанционного управления работает на двух батарейках типа AAA.**

- При использовании батареек неподходящего типа возможно воспламенение!
- Неправильная полярность может вызвать повреждение или разгерметизацию батареек и привести к повреждению или загрязнению пульта управления.
- Держите новые и использованные аккумуляторы в недоступном для детей и домашних животных месте.
- Если аккумуляторное отделение не закрывается должным образом, не используйте пульт дистанционного управления и держите его в недоступном для детей месте.
- Если вы предполагаете, что батарейка могла быть проглочена, немедленно обратитесь к врачу.

 **Важно!**

При возникновении одной из перечисленных неисправностей обратитесь в службу технической поддержки или в авторизованный сервисный центр:

- разъем питания неисправен или изношен;
- на устройство пролилась жидкость или упал посторонний объект;
- устройство подверглось прямому воздействию влаги;
- устройство упало или было повреждено другим образом;
- устройство издает странные звуки;
- устройство дымится или издает запах гари;
- производительность устройства значительно снизилась.

#### **Условия эксплуатации**

#### Температура:

- Рабочая: 0°C ... +40°C
- Хранения: -20°C ... +60°C

#### Относительная влажность (без конденсации):

- Рабочая: 10% ... ~85%
- Хранения: 20% ... ~80%

#### **Утилизация**

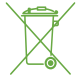

Этот продукт предназначен для повторного использования и переработки. Символ перечеркнутого мусорного бака означает, что продукт (электрическое и электронное оборудование и содержащие ртуть аккумуляторы) нельзя выбрасывать вместе с бытовым мусором. Ознакомьтесь с правилами утилизации таких продуктов.

## **Комплектация**

- Интерактивная панель
- Кабель питания от электросети
- Кабель USB A-B
- Кабель HDMI
- ИК пульт дистанционного управления (с 2 элементами питания типа ААА)
- 2 пассивных стилуса
- Руководство по эксплуатации (настоящий документ)
- Паспорт изделия

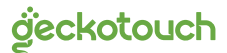

## **Элементы управления и разъёмы интерактивной панели**

**Вид спереди**

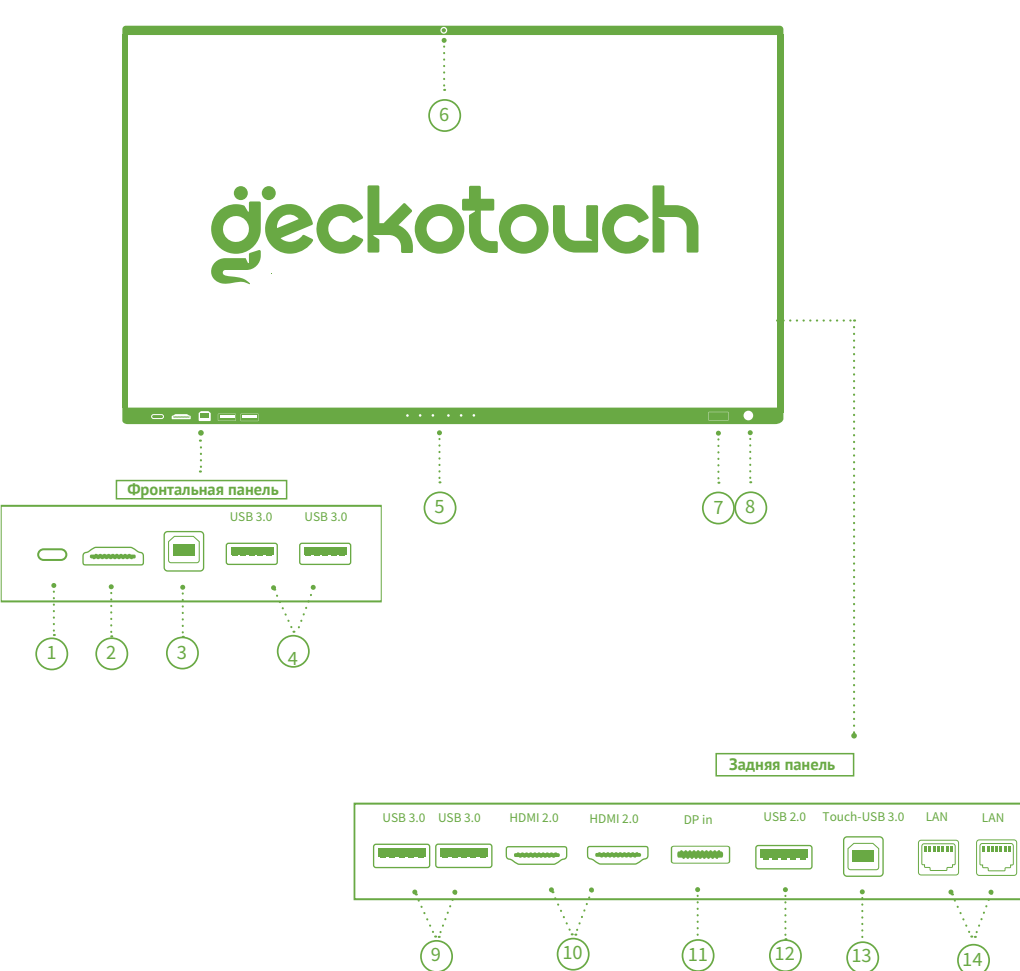

geckotouch

www.geckotouch.ru

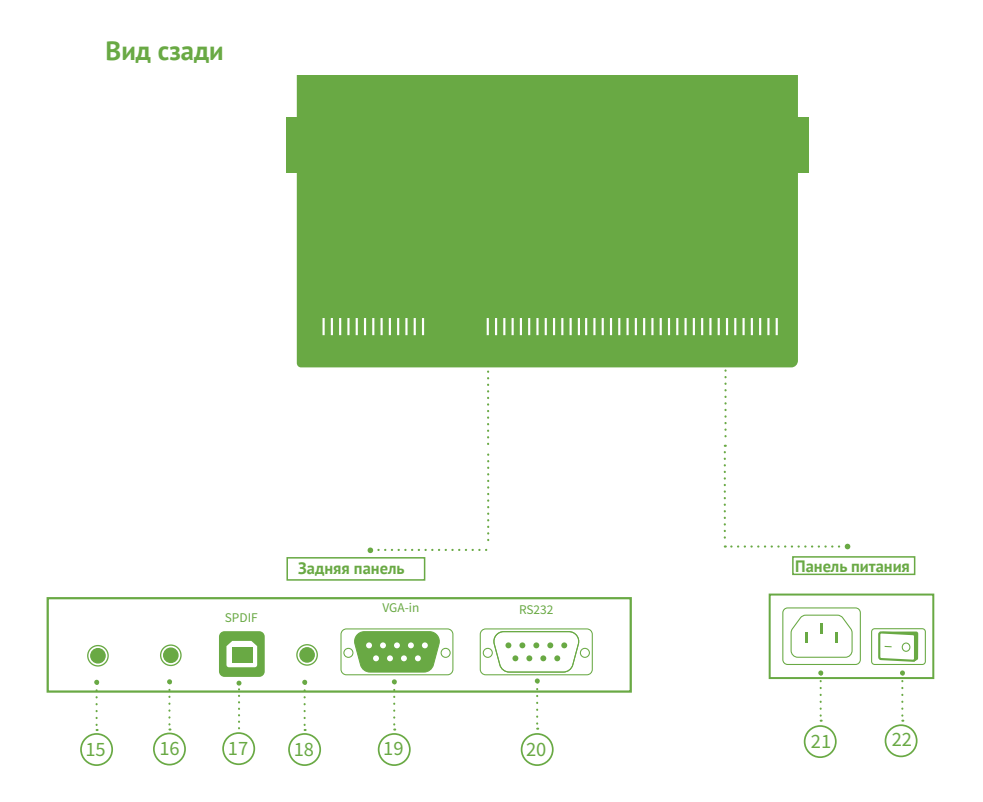

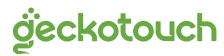

 $\overline{\phantom{a}}$ 

 $\overline{\phantom{a}}$ 

**Датчик света:** используется для авторегулировки яркости экрана.

**ИК приемник:** используется для приема сигнала от пульта ДУ.

- **1. USB 3.1 Type C** с функцией передачи цифрового видео и аудио сигнала.
- **2. HDMI In (2.0):** используется для ввода видео/аудио сигнала на интерактивную панель с внешних устройств.
- **3,13. Touch (USB тип В):** используется для подключения сенсорного ввода на внешнее устройство, подключенное через порт HDMI.
- **4,9. USB 3.0 (тип А):** используется для подключения USB флэш накопителей, USB-клавиатуры и т.д. (максимальная скорость передачи данных до 5 Гбит/сек).
- **5. Микрофон** ненаправленный, с функцией шумоподавления.
- **6. Камера** 8Мп.
- $7<sub>1</sub>$ **NFC-модуль** для бесконтактной передачи данных.
- $\mathbf{R}$ **Кнопка Вкл/Выкл.**
- **10. HDMI 2.0:** используется для ввода/вывода видео/аудио сигнала.
- **11. DP In:** используется для ввода цифрового видео сигнала на интерактивную панель с внешних устройств.
- **12. USB 2.0 (тип А):** используется для подключения USB флэш накопителей, USB-клавиатуры и т.д. (максимальная скорость передачи данных до 480 Мбит/ сек).
- **14. LAN:** используется для подключения интерактивной панели к сети Интернет или локальной сети. Маршрутизация с интерактивной панели осуществляется на OPS компьютер при его наличии.
- **15. Mic In:** разъём для подключения кабеля питания.
- **16. Audio Out:** используется для ввода аудио сигнала на интерактивную панель с внешнего устройства.
- **17. S/PDIF:** используется для вывода цифрового аудио сигнала с интерактивной панели на внешнюю аудио-систему.
- **Audio In:** используется для вывода аналогового аудио сигнала с интерактивной **18.**  панели на внешнее устройство.
- **VGA In:** используется для ввода видео сигнала на интерактивную панель с **19.**  внеш-него устройства.
- **RS232:** используется для удалённого мониторинга и управления интерактив-**20.**  ной панелью.
- **Разъём питания:** разъём для подключения кабеля питания. **21.**
- **Тумблер питания. 22.**

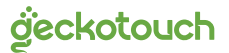

## **Элементы управления и разъёмы OPS компьютера (опционально)**

В зависимости от комплектации интерактивная панель может поставляться со встроенным OPS компьютером. Если в комплектации OPS компьютер отсутствует, то его возможно приобрести отдельно. OPS компьютер устанавливается в разъём правой боковой панели устройства. В зависимости от модели OPS компьютера наличие и количество портов может отличаться.

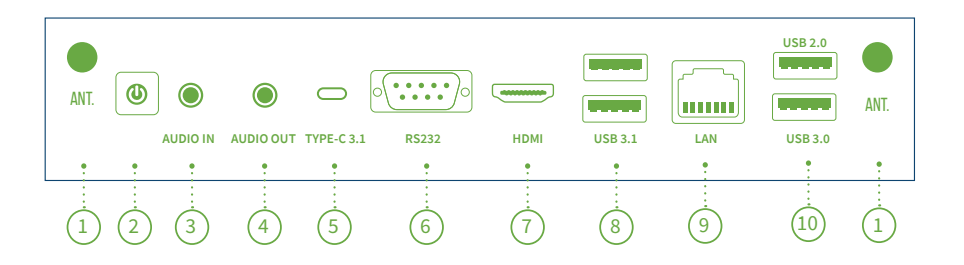

- **1. Разъёмы для антенн Wi-Fi:** маршрутизация с OPS-компьютера не осуществляется на интерактивную панель.
- **Кнопка включения Power.**
- $3.$ Audio In: используется для вывода аналогового аудио сигнала с интерактивной панели на внешнее устройство.
- 4. **Audio Out:** используется для ввода аудио сигнала на интерактивную панель с внешнего устройства.
- 5. **USB 3.1 Type C** с функцией передачи цифрового видео и аудио сигнала.
- **RS232:** используется для удалённого мониторинга и управления 6. интерактив-ной панелью.
- $7<sup>1</sup>$ **HDMI :** используется для вывода видеосигнала с источника.
- **USB (TYPE А):** для подключения внешних носителей и периферии. **8.**
- **LAN RJ45:** маршрутизация с OPS-компьютера не осуществляется на интерактивную панель. **9.**

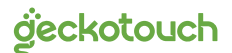

## **Дистанционное управление**

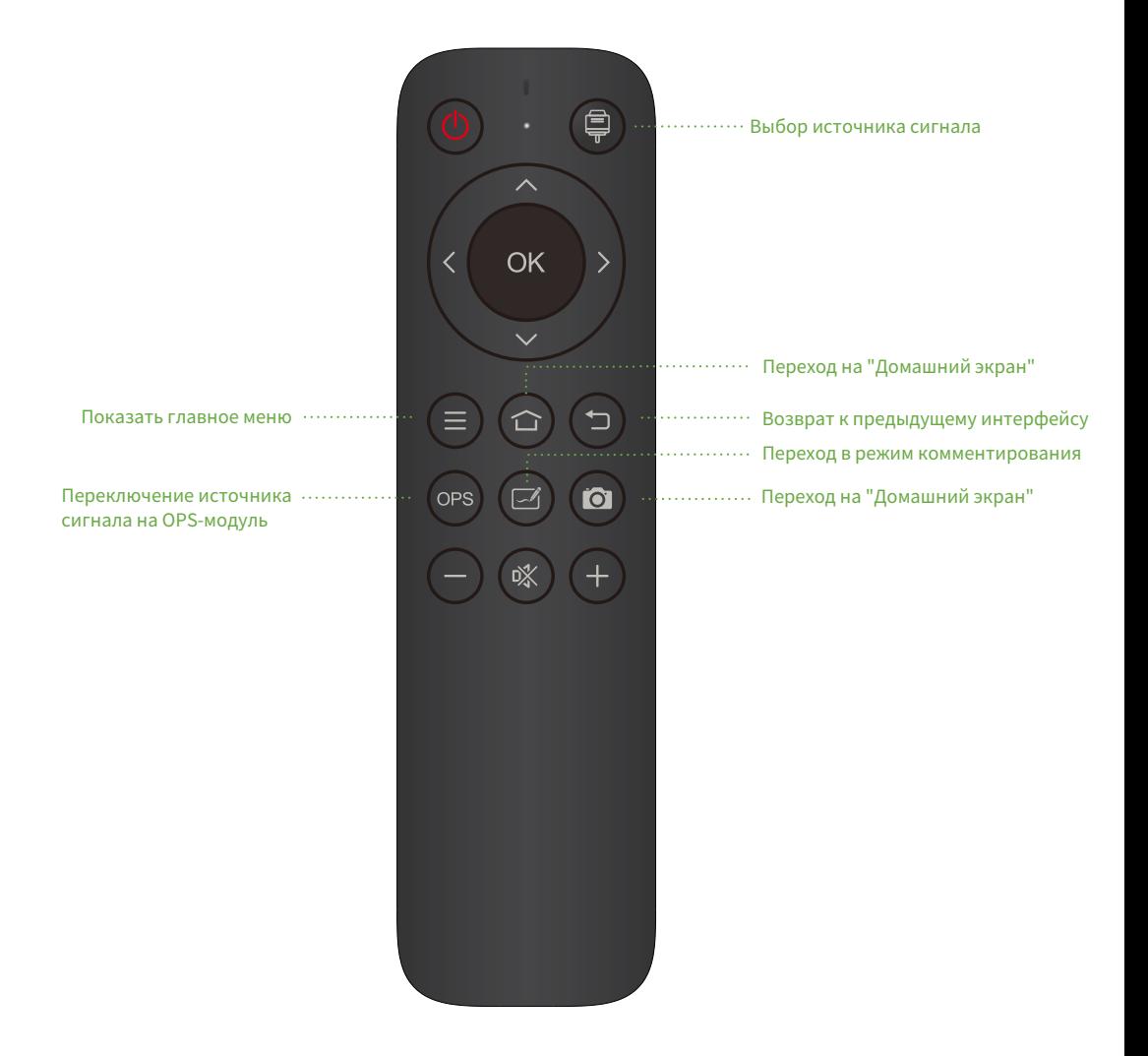

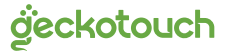

## **Установка элементов питания ИК пульта дистанционного управления**

- **1.** Откройте крышку отсека для батареек.
- **2.** Установите батарейку типа ААА в соответствии с полярностью, убедитесь, что положительный и отрицательный полюсы батареек размещены правильно («+» к «+», «-» к «-»), не используйте одновременно старую и новую батарейку.
- **3.** После установки батареек закройте заднюю крышку отсека для батареек.

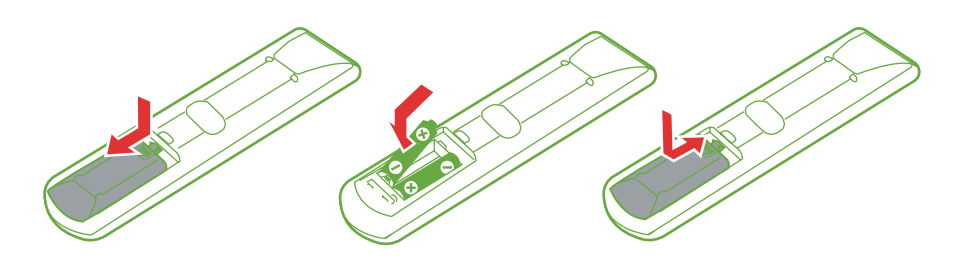

#### **Радиус действия дистанционного управления**

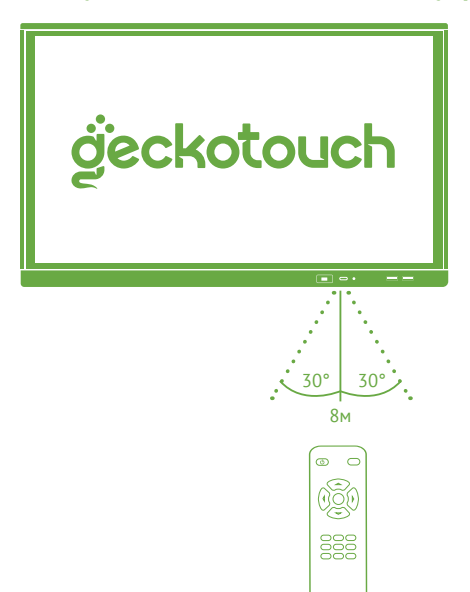

Пульт дистанционного управления работает на расстоянии до 8 метров, 30 ° влево/вправо от ИК приёмника.

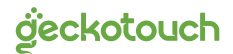

## **Подключение и настройка**

#### **Компьютер**

#### **Подключение HDMI**

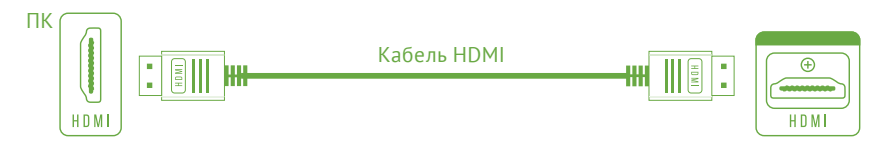

- **1.** Подключение кабеля должно производится при выключенном питании интерактивной панели.
- **2.** С помощью кабеля HDMI (входит в комплектацию) подключитесь к порту HDMI Out внешнего компьютера и порту HDMI In интерактивной панели.
- **3.** Подключив кабель, включите питание.
- **4.** Включите внешний компьютер.
- **5.** Нажмите кнопку включения на пульте дистанционного управления или на боковой панели устройства, чтобы включить оборудование.
- **6.** Используйте сенсорный экран или нажмите кнопку Input (10) на пульте дистанционного управления, с помощью кнопок влево (20), вправо (21) выберите источник сигнала HDMI и подтвердите выбор нажатием клавиши Enter (23).
- **7.** Для изменения разрешения экрана перейдите в меню «Настройки. Устройство» (см. стр. 26).

#### **Подключение VGA**

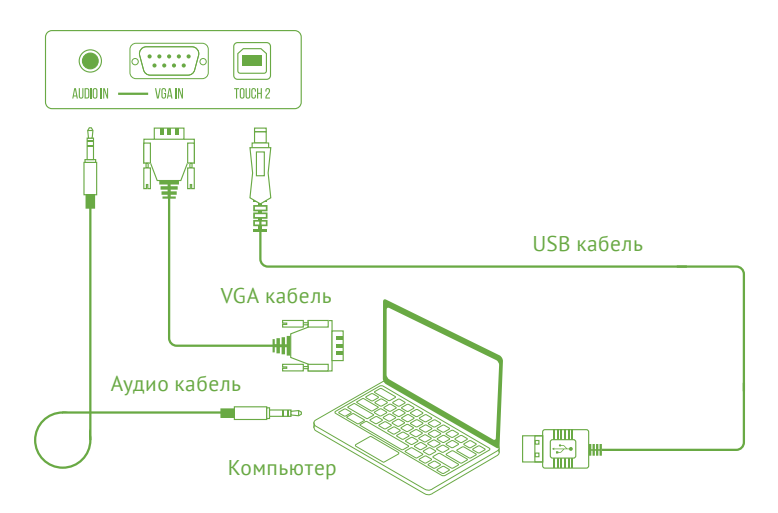

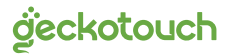

- **1.** С помощью кабеля VGA (входит в комплектацию) подключитесь к порту VGA Out внешнего компьютера и порту VGA In интерактивной панели.
- **2.** Подключив кабель, включите питание.
- **3.** Включите внешний компьютер.
- **4.** Нажмите кнопку включения на пульте дистанционного управления или на боковой панели устройства, чтобы включить оборудование.
- **5.** Используйте сенсорный экран или нажмите кнопку Input (10) на пульте дистанционного управления, с помощью кнопок влево (20), вправо (21) выберите источник сигнала VGA и подтвердите выбор нажатием клавиши Enter (23).
- **6.** Для изменения разрешения экрана перейдите в меню «Настройки. Устройство» (см. стр. 26).

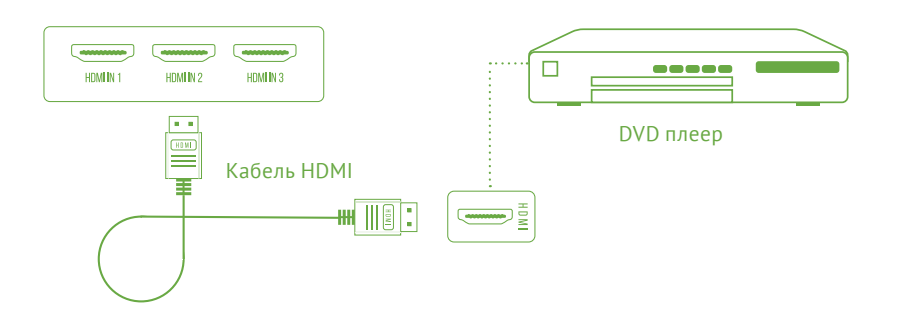

#### **Аудио и видео оборудование**

- **1.** Используйте кабель HDMI для подключения аудио и видео оборудования с выходом HDMI.
- **2.** Подключив кабель, включите питание.
- **3.** Нажмите кнопку на пульте дистанционного управления или на боковой панели устройства, чтобы включить оборудование.
- **4.** Используйте сенсорный экран или нажмите кнопку Input (10) на пульте дистанционного управления, с помощью кнопок влево (20), вправо (21) выберите источник сигнала HDMI и подтвердите выбор нажатием клавиши Enter (23).

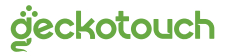

#### **Подключение видео и аудио выхода**

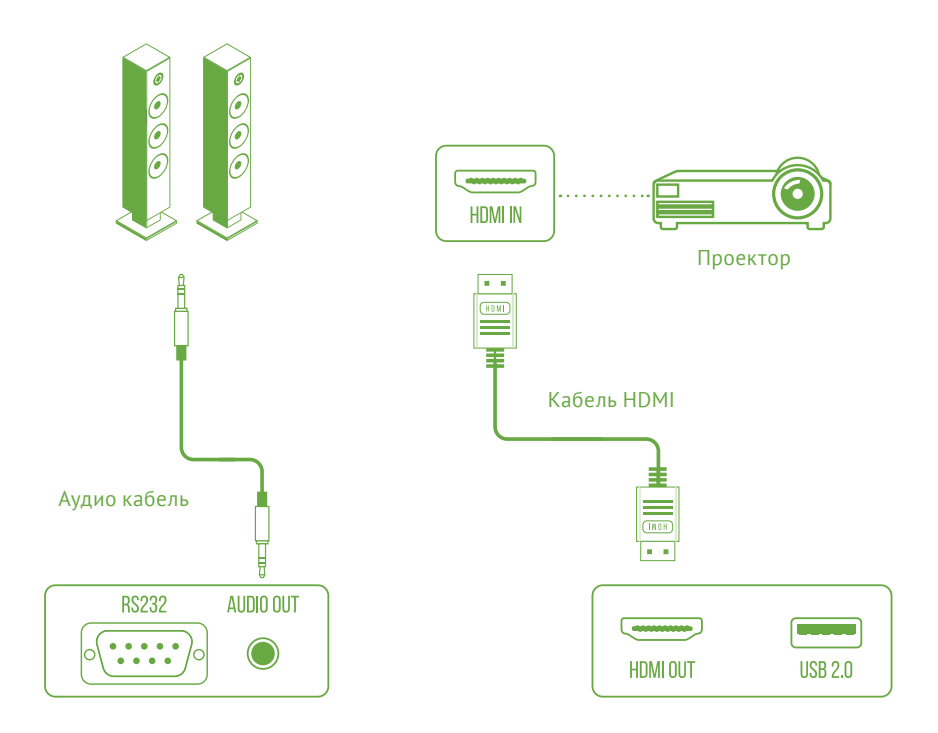

- **1.** Используйте HDMI кабель для подключения дисплея с разъёмом HDMI и используйте аудио кабель для подключения к звуковому выходу.
- **2.** Подключив кабели, включите питание.
- **3.** Нажмите кнопку включения на пульте дистанционного управления или на боковой панели устройства, чтобы включить оборудование.
- **4.** Видео и аудио с интерактивной панели выведется на внешние источники.
- **5.** Для изменения разрешения экрана перейдите в меню «Настройки. Устройство» (см. стр. 26).

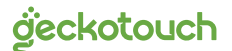

#### **Lan подключение**

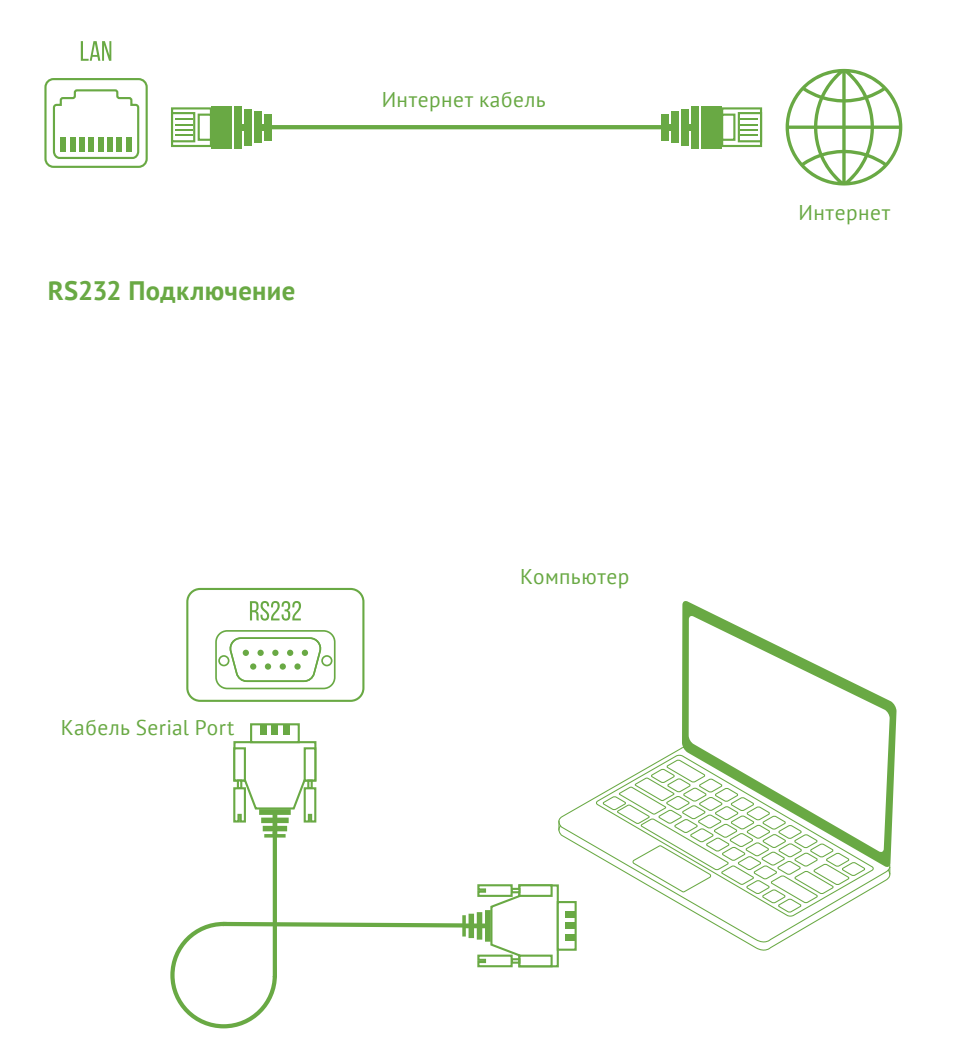

После подключения кабеля последовательного порта (не входит в комплектацию) к компьютеру некоторыми функциями оборудования можно будет управлять с помощью компьютера, например: включение/выключение оборудования, а также регулировка громкости звука и т.д.

geckotouch

www.geckotouch.ru

# **Поиск и устранение неисправностей**

Если вы заметили неисправности в работе вашей интерактивной панели, прежде чем обратиться в сервисную службу, ознакомьтесь со следующими советами по устранению неисправностей.

#### **Неисправность пульта дистанционного управления**

- **1.** Проверьте, нет ли других объектов между пультом дистанционного управления и приёмником ИК сигнала на фронтальной панели.
- **2.** Проверьте, вставлены ли батарейки с соблюдением полярности.
- **3.** Убедитесь в том, что батарейки не разряжены.
- **4.** Проверьте, не заблокированы ли клавиши пульта, нажатием на красную/ зелёную кнопку.

#### **Устройство отключается автоматически**

- **1.** Проверьте, не настроен ли таймер автоматического выключения.
- **2.** Проверьте, не произошло ли внезапное отключение питания.

#### **Нет питания**

- **1.** Убедитесь в том, что кабель питания переменного тока надежно подключен к источнику питания.
- **2.** Убедитесь в том, что розетка переменного тока подключена надлежащим образом.
- **3.** Попробуйте подключить другое электрическое устройство к источнику питания, чтобы убедиться в наличии в нем электрического тока.

#### **Нет звука**

- **1.** Попробуйте увеличить громкость динамиков.
- **2.** Проверьте в настройках выбранный источник аудио сигнала.
- **3.** Убедитесь в том, что подходящие кабели подключены надлежащим образом.

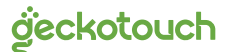

## **Сведения о товаре**

#### **Geckotouch Interactive Pro**

Произведено в России.

Продукция сертифицирована в соответствии с требованиями Технического Регламента Таможенного Союза.

Изготовитель: ООО «Т-Гекко», тел. +7 (495) 021 - 9200

В случае выхода из строя оборудования, пожалуйста, обратитесь в службу технической поддержки или в авторизованный сервисный центр.

С перечнем авторизованных сервисных центров можно ознакомиться на сайте: https://geckotouch.ru

## **Встроенное программное обеспечение**

Geckotouch Interactive Pro работает под управлением операционной системы Android. Для удобства работы в ОС Android на панели установлено приложение для создания пометок и комментариев, для работы со школьной доской, браузер, диспетчер файлов, приложение для трансляции экрана с мобильных устройств и другие.

Для работы в операционной системе Windows необходимо укомплектовать интерактивную панель встраиваемым вычислительным блоком, либо подключить к настольному ПК или ноутбуку с помощбю ЮСБ-кабеля и HDMI-кабеля, которые идут в комплекте.

Для того, чтобы установить приложение для создания интерактивных уроков в ОС Windows постетите страничку вашей модели на нашем сайте www.geckotouch.ru и скачайте установочный файл.

#### **ScreenShare Pro:**

**Note 3:**

**Connect:**

**Capture:**

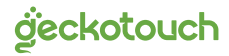

## **Гарантии изготовителя. Условия гарантийного обслуживания**

- **1.** Если в период эксплуатации Продукции произошло нарушение ее работоспособности, наступившее вследствие проявления скрытых дефектов или других неисправностей (за исключением случаев, указанных в п. 4), то авторизованный сервисный центр определяет этот случай как гарантийный и принимает меры для восстановления работоспособности Продукции в соответствии с действующим законодательством РФ и в установленном данным документом порядке.
- **2.** При наступлении гарантийного случая авторизованный сервисный центр не несет ответственности за сохранность информации клиента, а также не отвечает за прямые или косвенные убытки клиента и (или) любые виды упущенной выгоды и потерь, наступившие в результате нарушения работоспособности Продукции (Изделия, Периферийного Устройства или Комплектующих), если в специальном соглашении не оговорено иное.
- **3.** Гарантийное обслуживание проводится на территории авторизованных сервисных центров. Контакты сервисного центра указаны в гарантийном талоне.
- **4.** Под определение гарантийного случая не подпадает нештатная ситуация, возникшая в процессе эксплуатации техники, в дальнейшем называемая не гарантийным случаем, если по вине клиента произошли:
- любые механические повреждения (трещины, изломы, царапины), сказавшиеся на работоспособности Продукции или повлекшие разрушение защитных покрытий, пломб, наклеек, фирменных стикеров и т.п.;
- нарушения работоспособности любого компонента Продукции, вызванные попаданием (в любой комбинации) посторонних веществ, жидкостей, предметов или объектов (в т.ч. органического происхождения) внутрь любого из устройств, входящих в комплект поставки Продукции;
- выход из строя Продукции в случае модификации заводского системного программного обеспечения (прошивки) лицами, не уполномоченными на проведение таких действий, в т.ч. изменение параметров работы ЦПУ («попытки разгона»);
- повреждения Продукции, повлекшие разрушение микросхем и (или) «обгорание» контактов, повреждения портов для подключения периферийного оборудования;
- повреждения Продукции, связанные с подключением Клиентом внешних устройств при включенном питании, при воздействии статических или электромагнитных полей;
- повреждения функциональных элементов (в том числе термические), вызванные использованием поврежденных зарядных устройств/кабелей, или зарядных устройств с характеристиками, отличными от характеристик зарядного устройства, входящего в комплект поставки;
- нарушения работоспособности Продукции, вызванные самостоятельным

или выполненным третьими лицами ремонтом;

- нарушения работоспособности Продукции, связанные с наличием программ-вирусов;
- выход из строя Продукции по причинам, вызванным стихийными бедствиями, катастрофами и действиями непреодолимой силы;
- **5.** Настоящая гарантия не распространяется на:
- случаи наличия на сенсорной панели одиночных пикселей в виде светлых или темных точек на экране (это структурная особенность LCD технологии, которая не является признаком неисправности);
- программное обеспечение, поставляемое вместе с Продукцией;
- расходные материалы и комплектующие, приравненные к расходным материалам, поставляемые вместе с Продукцией;
- периферийное оборудование, имеющее следы механического износа (стертые/поврежденные клавиши, корпусные детали и т.п.);
- интерфейсные и соединительные кабели;
- документацию, DVD диски, упаковочные материалы, поставляемые вместе с Продукцией.

### **Определение даты изготовления**

Дата закодирована в серийном номере изделия в виде группы из четырёх цифр, отражающих день, месяц, год изготовления в формате ММ ГГ. Серийный номер изделия находится в верхней части задней крышки изделия.

## **Примечание**

Производитель сохраняет за собой право изменять любую информацию, технические

характеристики и комплектацию без предварительного уведомления и обязательств. Производитель не несет ответственности за технические или редакционные ошибки или упущения, допущенные в данном руководстве. Также компания не несет ответственности за случайные или косвенные убытки при доставке или использовании данного оборудо-вания.

Гарантийный срок составляет 12 месяцев с даты продажи. Срок службы изделия составляет 3 года с даты производства.

Воспроизведение, хранение в системе поиска информации и передача любой из частей настоящего издания в любых целях и в любой форме, с помощью любых средств может осуществляться только при получении разрешения владельца.

Любые наименования, логотипы и торговые марки, встречающиеся в настоящем издании, являются зарегистрированными торговыми знаками, принадлежащими их владельцам.

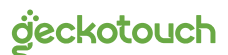

## **Гарантийный талон**

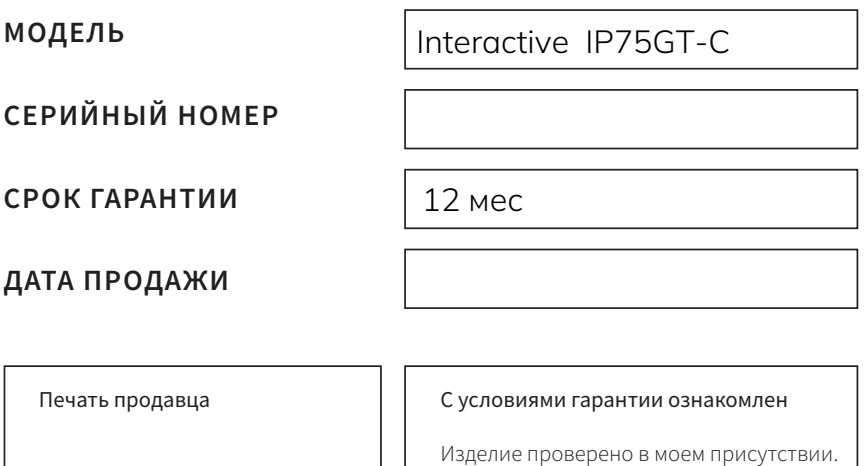

Претензий к внешнему виду, комплектности и работоспособности

Подпись покупателя

не имею.

Вы можете обратиться в службу технической поддержки по телефону: +7 (495) 021 - 9200.

С перечнем авторизованных сервисных центров можно ознакомиться на сайте https://geckotouch.ru.

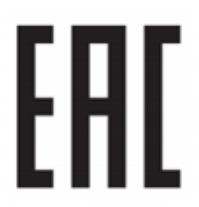

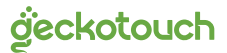

## **Уважаемый пользователь!**

## **Благодарим Вас за использование продукции Geckotouch.**

Более подробно ознакомиться с нашей продукцией Вы можете на нашем сайте:

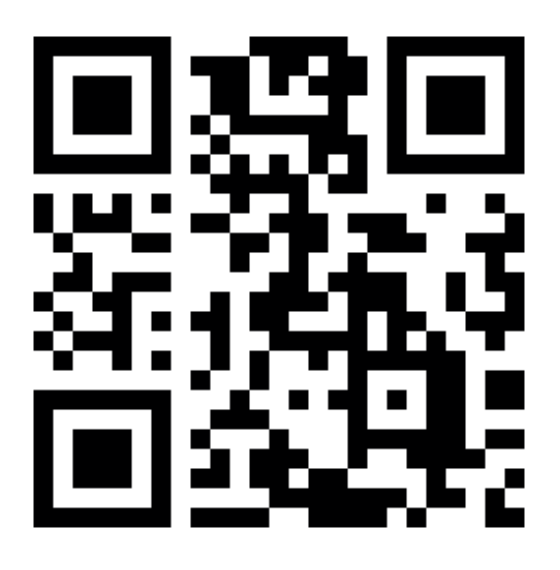

**https://geckotouch.ru**

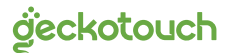

www.geckotouch.ru

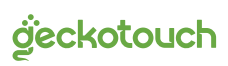

 $\overline{\phantom{a}}$ 

I

 $\overline{ }$ 

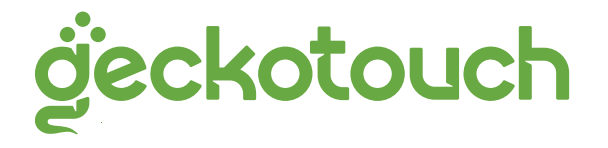

 $\sim$ 

 $\overline{\phantom{a}}$